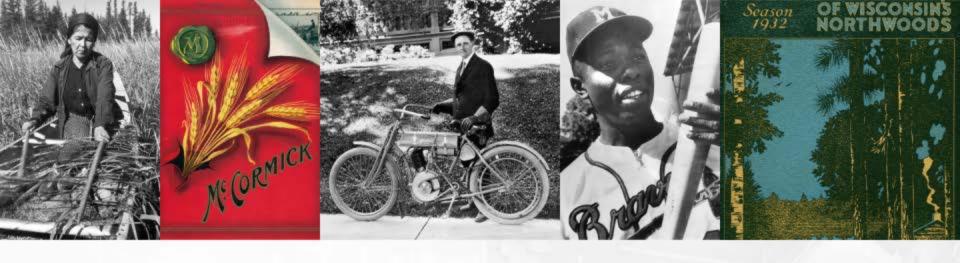

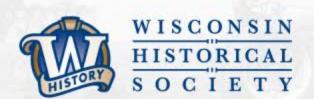

# Tools to Manage Digital Content

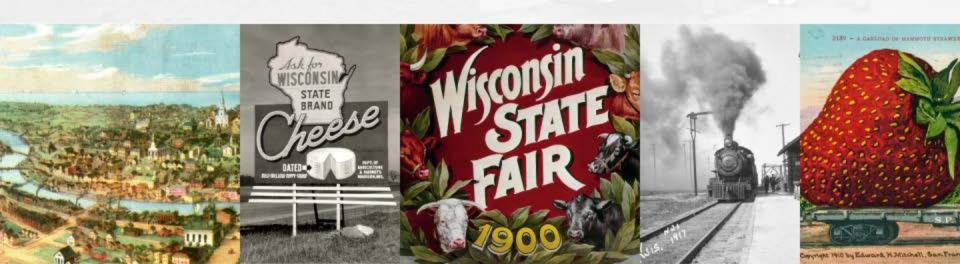

### Agenda

- Overview
- Managing your E-Records
- Tools you can use
- WHS website resources
- Checksums
- Inventories
- Digitization project management

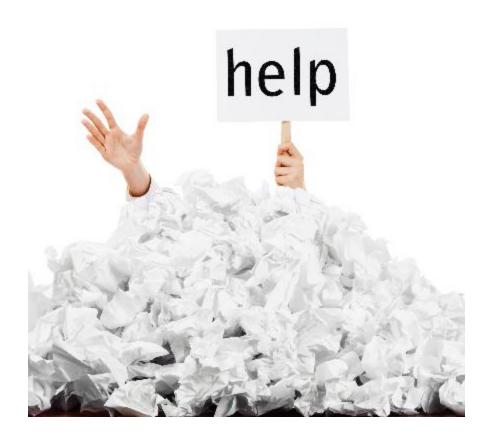

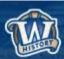

### What is Digital Content?

- Digital content is any content that is published or distributed in a digital form, including text, data, sound recordings, photographs and images, motion pictures, and software.
  - Digital materials created from analogue sources
  - Born-digital content
- Digital materials you currently have or create or expect to have – that you want to preserve.

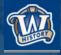

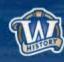

### Digital Reality in 2017

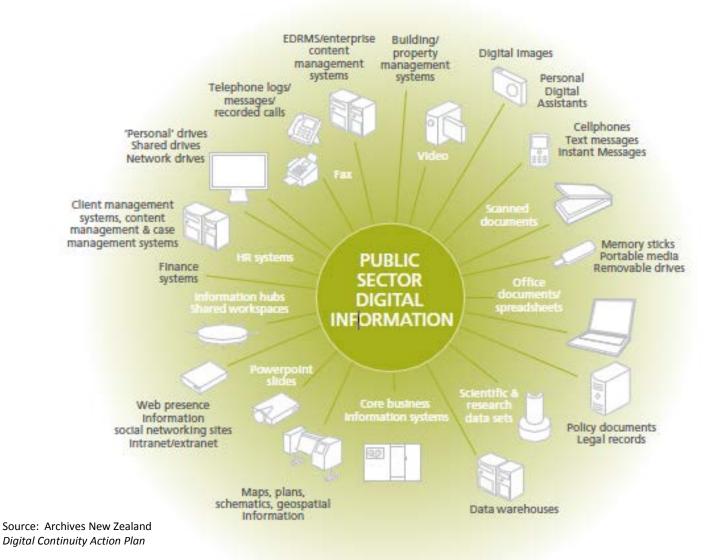

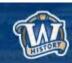

# of a Record

#### Creation

Records are created through employee activities and from external transactions and correspondence

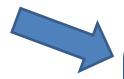

#### Distribute/Use/ File (Active Stage)

Active records are shared, used for decisions, evidence, and other business purposes

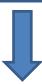

#### Historic Preservation

Records determined to have long term value are permanently preserved by the appropriate archival institution

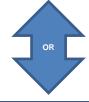

### Retention and Disposition

Records which have met the retention time set on an approved schedule are destroyed or transferred to an archival repository

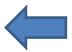

#### Storage and Maintenance

(Inactive Stage)

Records that have lived past their immediate use but must remain accessible for reference

#### Destruction

Records without long term value are destroyed (some are destroyed confidentially)

### **Managing Your Records**

#### Establish for <u>your</u> organization:

- How you manage & organize files
  - Share Drives
  - Personal Drives
  - CMS / Sharepoint / etc
- •File naming standards
- Organize photo collections

#### Distribute/Use/ File (Active Stage)

Active records are shared, used for decisions, evidence, and other business purposes

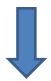

Storage and Maintenance

(Inactive Stage)

Records that have lived past their immediate use but must remain accessible for reference

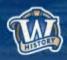

### File Naming

- Why is this important?
  - To prevent accidental overwriting
  - To help you find it again

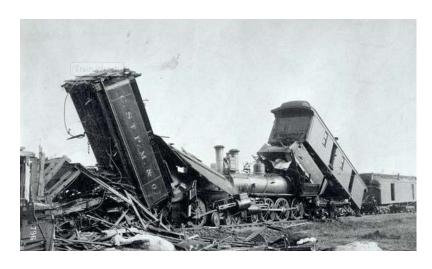

Train Wreck Image ID: WHi-2011

Don't use special characters in your file/folder titles
 (^"<>|?\/: @'\* &)

...... Just because you CAN doesn't mean you SHOULD

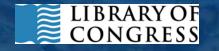

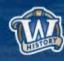

### File Naming

- Keep folder / document titles short and descriptive
- Date your documents consistently
  - yyyymmdd\_brieftitle.xxx
- Clearly label drafts and revisions

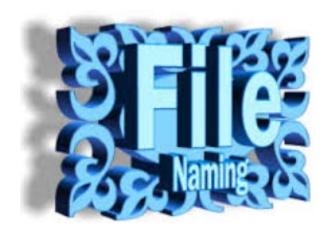

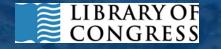

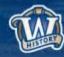

### File Management

- Store similar digital items together
  - Co-locate in a central location
- Don't bury items in multiple levels
- Get rid of easy-to-purge items
  - Rescued or recovered documents
  - Empty file folders
  - ~.tmp files

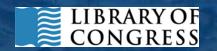

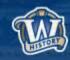

### File Management

- Make decisions about what NOT to keep
  - File backups/copies/drafts
  - Supplementary files that provide no additional long-term value
  - Corrupted files
  - Certain file formats
- Leave breadcrumbs

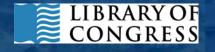

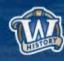

#### **Document Those Decisions**

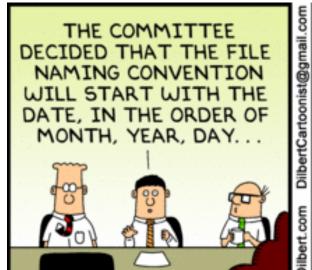

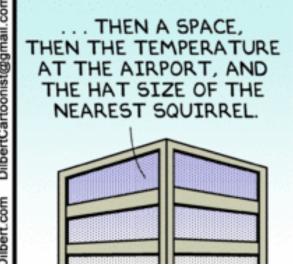

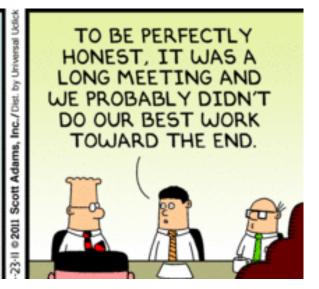

#### Create documents standardizing:

- File naming conventions
- Folder organization
- Acceptable formats

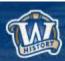

### **Tools to Help Manage Files**

- Remove empty directories
- Remove duplicates
- Review photo collections
- Rename files

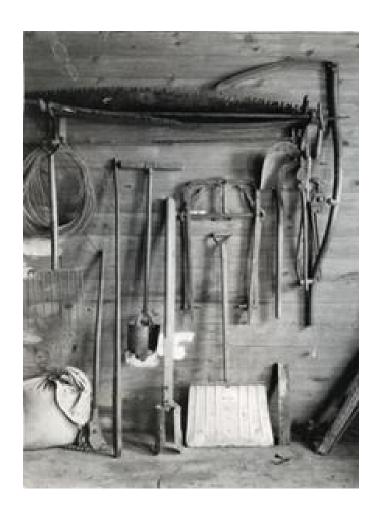

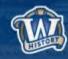

### **Remove Empty Directories**

The application searches and deletes empty directories recursively below a given start folder and shows the result in a well arranged tree

https://sourceforge.net/projects/rem-empty-dir/?source=directory

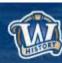

### Remove Duplicate Files

- Auslogics Duplicate File Finder
   http://www.auslogics.com/en/software/duplicate-file-finder/
- Similar Images
   http://similarimages.en.softonic.com/
- VisiPics
   http://www.visipics.info/index.php?title=Main\_Page

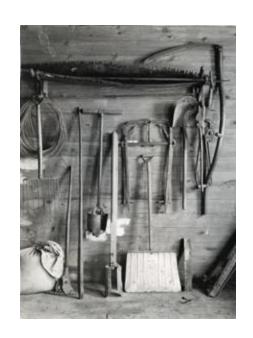

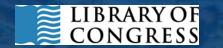

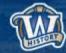

### Similar Images

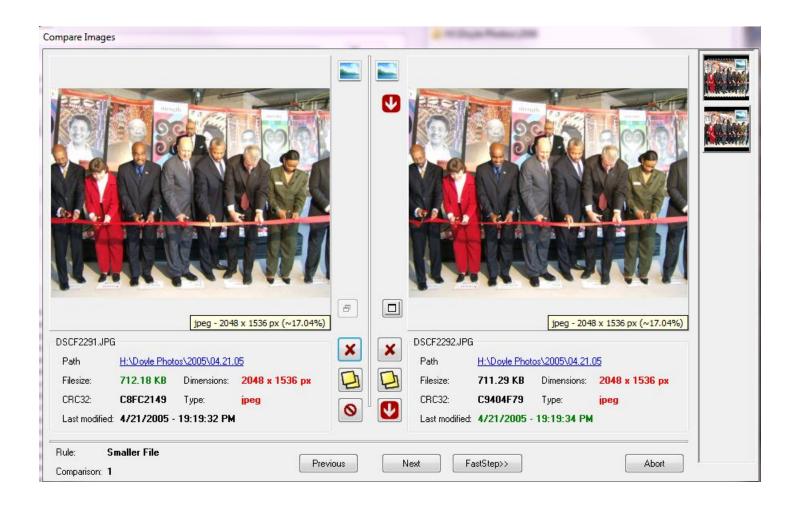

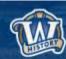

### **Visipics**

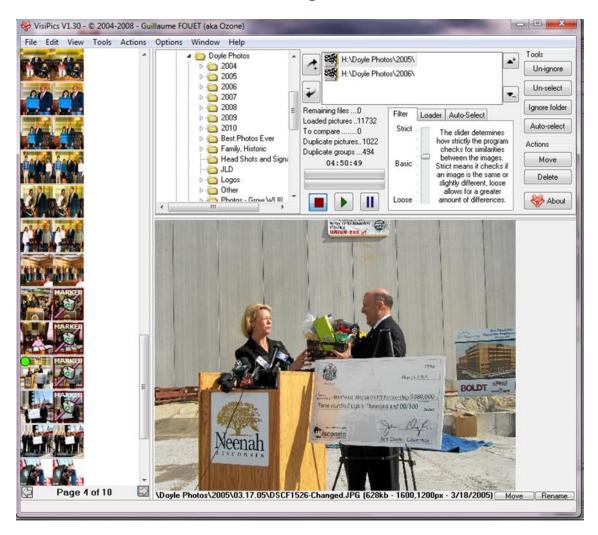

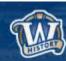

### **Image Viewer**

#### **IrfanView**

http://www.irfanview.com/

Tool with many different capabilities for image manipulation/editing

For photos, we can easily view an entire folder's worth of images at one time

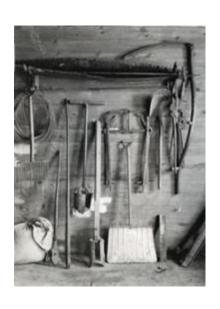

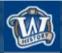

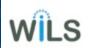

### **Irfanview**

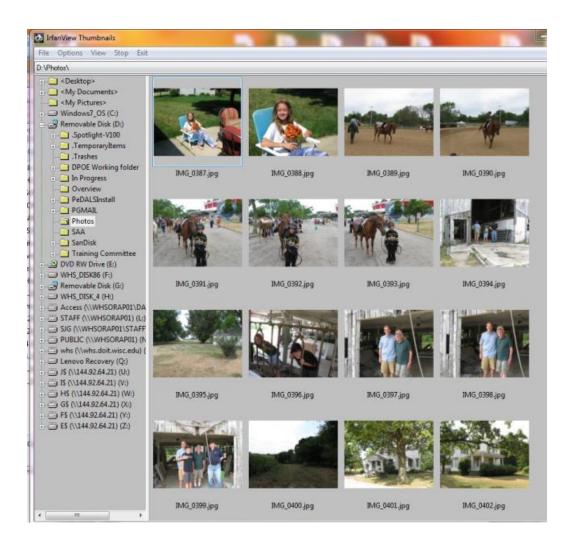

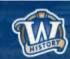

#### Rename Your Files

#### **Advanced Renamer**

https://www.advancedrenamer.com

Advanced Renamer is a free program for renaming multiple files and folders at once.

You can construct new file names by adding, removing, replacing, changing case, or giving the file a brand new name based on known information about the file.

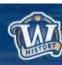

#### **WHS Website**

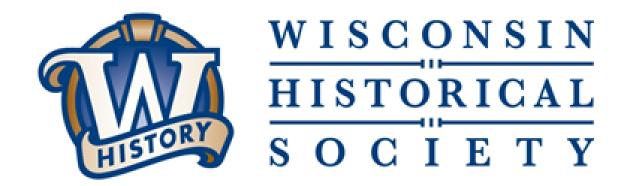

Resources for state and local government record keepers

https://www.wisconsinhistory.org/Records/Article/CS15415

Contact Us: govarc@wisconsinhistory.org

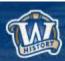

### Fixity & Checksums

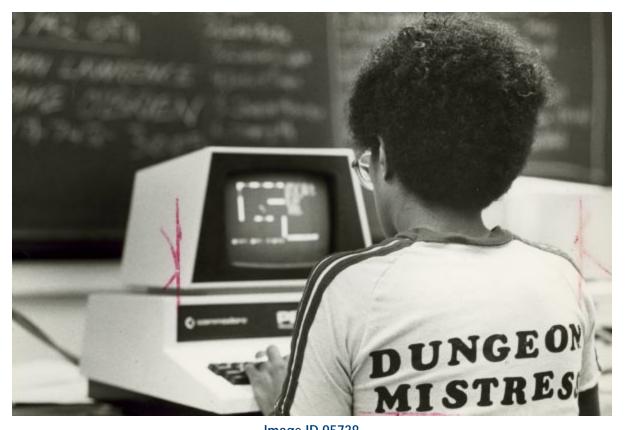

Image ID 95738

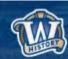

### **Fixity**

- Digital files are at risk of:
  - Degradation/corruption (storage)
  - Accidental changes/deletion (humans)
- Fixity = Digital file has remained unchanged

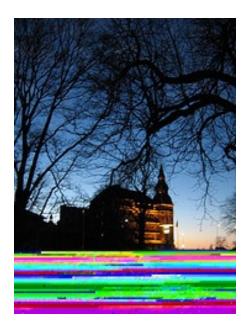

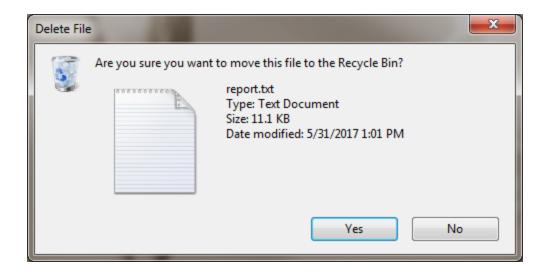

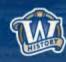

#### Checksums

- Checksums are used to establish and monitor fixity
- A program runs a function against the contents of a file
- The resulting checksum is a short string of letters/numbers
- Each file produces a unique checksum
- An unchanged file will always produce the same checksum

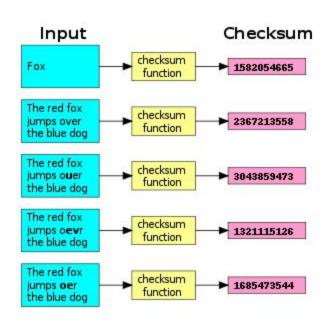

### Checksum = Fingerprint

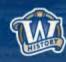

- Utility for generating checksums on Windows (one of many)
- Free, easy to download: <a href="http://www.exactfile.com/downloads/">http://www.exactfile.com/downloads/</a>

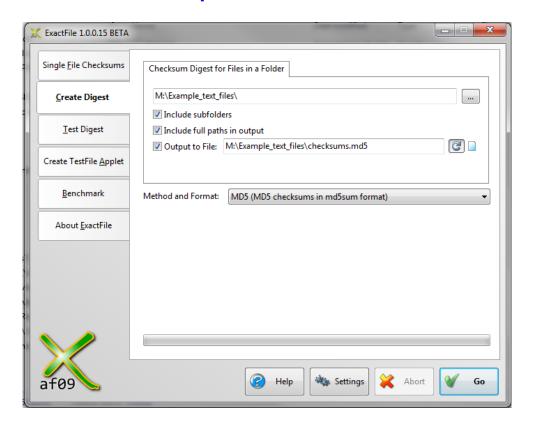

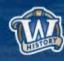

- Utility for generating checksums on Windows (one of many)
- Free, easy to download: <a href="http://www.exactfile.com/downloads/">http://www.exactfile.com/downloads/</a>

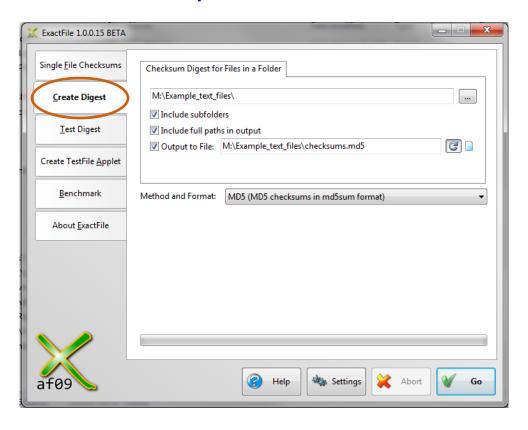

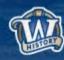

- Utility for generating checksums on Windows (one of many)
- Free, easy to download: <a href="http://www.exactfile.com/downloads/">http://www.exactfile.com/downloads/</a>

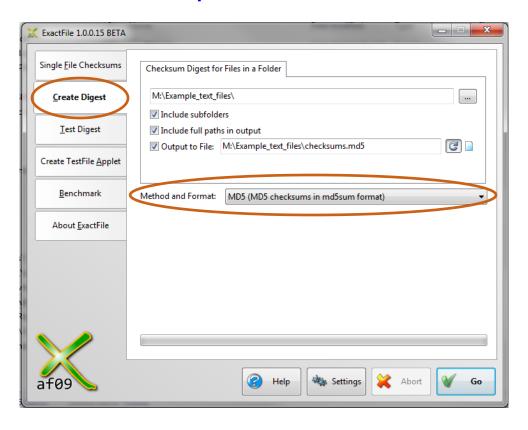

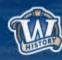

```
X ExactFile Report
                Copy All
 ; Checksums generated by ExactFile 1.0.0.15
 ; http://www.exactfile.com
 ; 7/19/2017 11:32:20 AM
eff058e5eeb6f32808ad0ac37240e00e *M:\Example_text_files\file1.txt
 c3527da035d5b94e7d2c1f9f6d2e51e3 *M:\Example_text_files\file2.txt
a2277f6c0a6dd5b5f46a993bb2c75a3b *M:\Example_text_files\file5.txt
8e6a42ea0f3c820be3aa8492f84dc9d1 *M:\Example_text_files\file4.txt
cfdab80bf6871e112960f4896999eaa0 *M:\Example_text_files\file6.txt
9e5bb211525e229214c1697c1ad33bcd *M:\Example_text_files\file3.txt
 ; 6 files hashed.
```

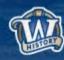

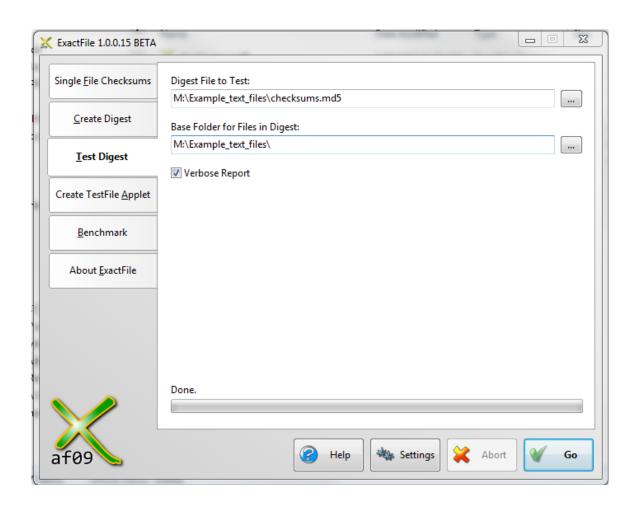

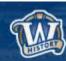

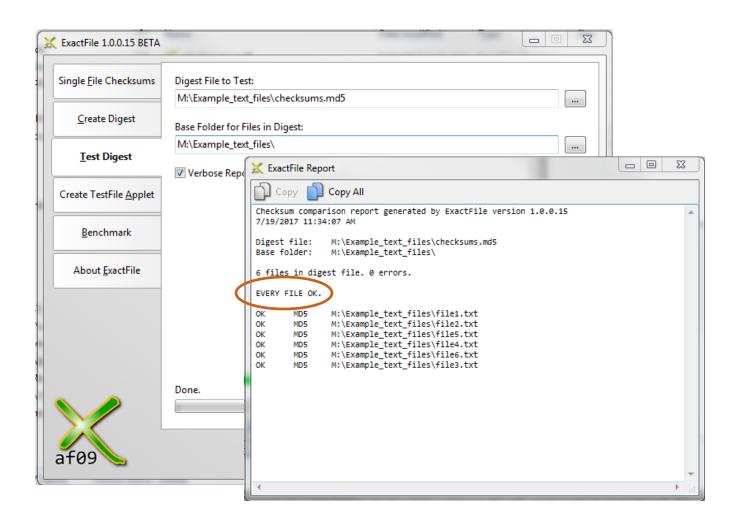

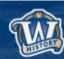

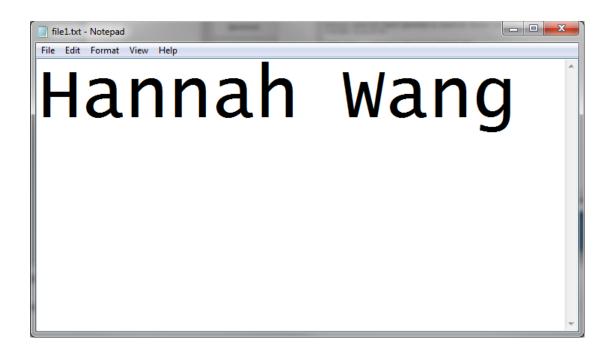

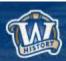

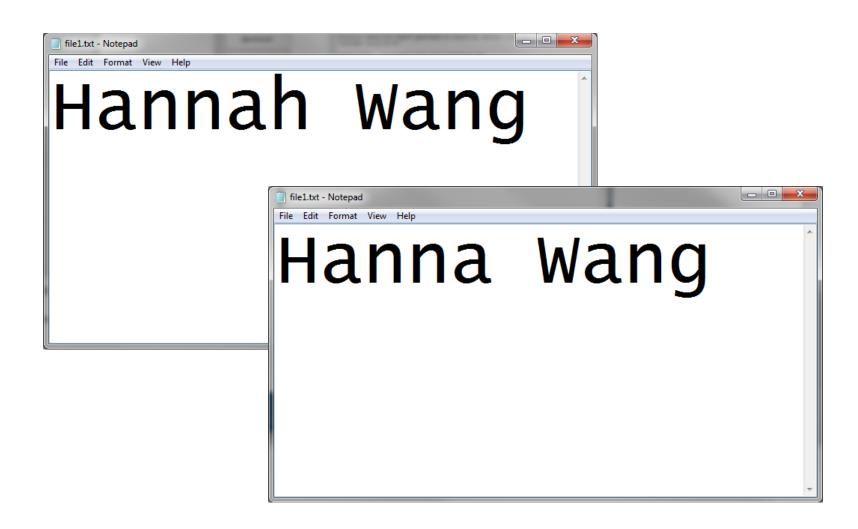

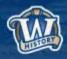

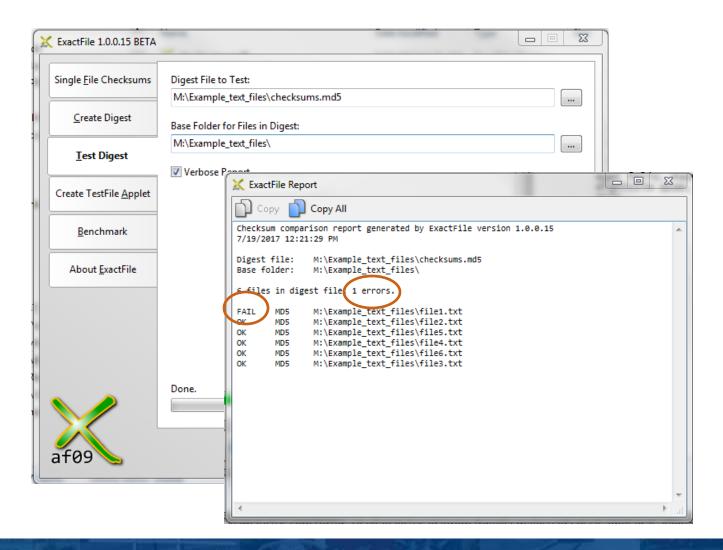

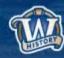

### Other Fixity Checking Tools

#### md5summer

- Similar to ExactFile
- Fewer options and settings
- •http://www.md5summer.org/download.html

#### **Fixity**

- Schedule routine validations
- Generate and email fixity reports
- https://www.avpreserve.com/to ols/fixity/

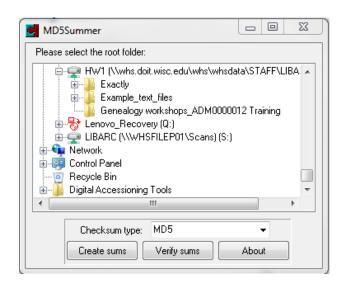

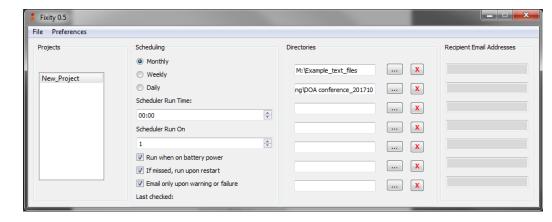

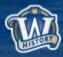

### **Inventories**

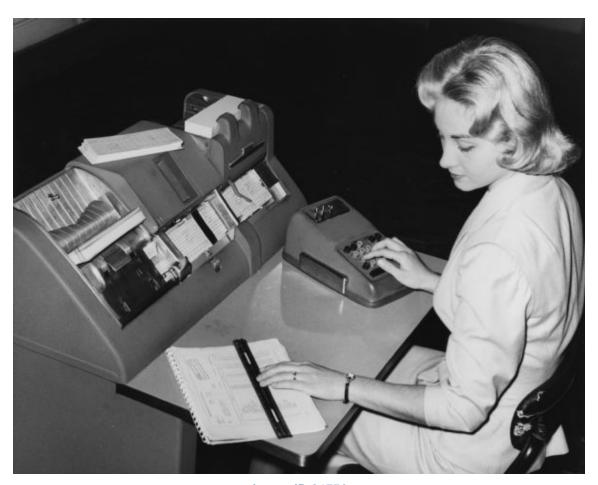

Image ID 81752

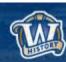

### **Shared Drive Inventories**

|    | А           | E                                           | F            | G                   | Н              |
|----|-------------|---------------------------------------------|--------------|---------------------|----------------|
| 1  | Folder Name | General Summary of Contents                 | Assigned To  | Proposed dispositio | Final Disposti |
| 2  | AEB         | Current Personal Files                      | Кеер         | Кеер                | Keep           |
| 3  | AJB         | Current Personal Files                      | Кеер         | Keep                | Keep           |
| 4  | AJN         | Current Personal Files                      | Кеер         | Keep                | Keep           |
| 5  | AJS         | Current Personal Files                      | Кеер         | Keep                | Кеер           |
|    | Andrea      | Project files for Lynda Barry and Emile     | Michael E.   | Keep and transfer   | Deleted        |
| 6  |             | Quiner                                      |              |                     |                |
| 7  | AWK         | Current Personal Files                      | Кеер         | Keep                | Keep           |
| 8  | AXD         | Current Personal Files (but empty)          | Mullen       | Evaluate            | Deleted        |
| 9  | AXJ         | Current Personal Files (but empty)          | Кеер         | Кеер                | Кеер           |
|    | BB3         | Ben Brewster M: drive - Lots of older/odd   | Huelsbeck    | Evaluate and delete | Deleted        |
| 10 |             | formats                                     |              |                     |                |
| 11 | CAB         | Current Personal Files                      | Кеер         | Keep                | Кеер           |
| 12 | CBJ         | Current Personal Files                      | Кеер         | Keep                | Keep           |
|    | cd1         | Collection of Manuscript abstracts, EADs,   | Krause       | Evaluate            | Deleted        |
| 13 |             | inventories, arrangements                   |              |                     |                |
|    | CIRC        | Lots of folders, but not much content. Much | Hemming      | Evaluate            | Deleted        |
| 14 |             | is likely out of date                       |              |                     |                |
| 15 | CM4         | No real content                             | Knies        | Evaluate            | Deleted        |
| 16 | CM8         | Personal Drive                              | Krause/Knies |                     | TBD            |
|    | CMM         | Several Accessions/Appraisals that were     | Snyder       |                     | Deleted        |
| 17 |             | apparently printed out                      |              |                     |                |

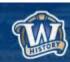

#### **Column Headers**

- Folder Name
- Date Range
- Files/Folders (#)
- Division
- Owner Listed
- General Summary of Contents
- Assigned To
- Keep/Delete/Transfer
- Schedule
- Event
- Disposition
- Completed Date

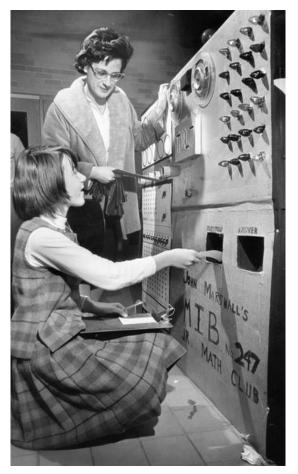

Image ID 8330

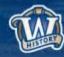

### **DIR Command**

- DIR = directory (folder)
- Simple command prompt scripts to create reports of directory structures
- Output can be used to create inventory spreadsheets
- Good for:
  - Large, complex shared drives
  - Remote analysis

```
C:\Users\HWI\dir "L:\LIBARC\PUBREC\2015 NHPRC State E Records Grant\Reference" \( \)
S \( \)M:\Dir\Structure\Report.txt \( \)
```

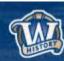

### **DIR Command**

- DIR = directory (folder)
- Simple command prompt scripts to create reports of directory structures
- Output can be used to create inventory spreadsheets
- Good for:
  - Large, complex shared drives
  - Remote analysis

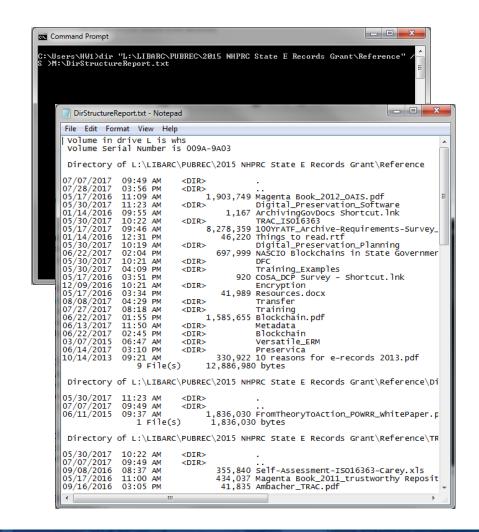

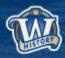

### **DIR Inventories**

| +  | 759        |            |            |                    |                                                   |
|----|------------|------------|------------|--------------------|---------------------------------------------------|
|    | 760        | Directory  | of S:\SO\S | O-Share\SO-Admin\D | WD Overview 2010 for New Admin_ADM00021_EVT_2 yrs |
| +  | 795        |            |            |                    |                                                   |
|    | 796        | Directory  | of S:\SO\S | O-Share\SO-Admin\F | orms-Templates-Logos-Misc                         |
| +  | 822        |            |            |                    |                                                   |
|    | 823        | Directory  | of S:\SO\S | O-Share\SO-Admin\F | orms-Templates-Logos-Misc\Table Tents             |
| Г٠ | 824        |            |            |                    |                                                   |
|    | 825        | 3/3/2016   | 10:36 AM   | <dir></dir>        |                                                   |
| ١. | 826        | 1/12/2017  | 4:00 PM    | <dir></dir>        |                                                   |
|    | 827        | 6/15/2010  | 3:58 PM    | 62,976             | 06-16-10 Hessen Delegation.doc                    |
|    | 828        | 9/3/2009   | 1:30 PM    | 21,504             | 09-08-09 SESP Leadership Team Meeting.doc         |
|    | 829        | 10/27/2010 | 5:00 PM    | 20,992             | 10-28 10 Manitoba Green Jobs Workshop.Plus.doc    |
| ·  | 830        | 10/27/2010 |            | 66,048             | 10-28-10 Manitoba Green Jobs Workshop.doc         |
| ·  | 831        |            |            | 77,824             | 10.10.11 Minhang Delegation Visit table tents.doc |
|    | 832        |            |            | 27,136             | DWD Logo TENT CARDS 2.doc                         |
| ·  | 833        |            |            | 63,488             | DWD Logo TENT CARDS.doc                           |
|    | 834        |            |            | 19,456             | Name Tents for Jan 30 mtgdoc                      |
|    | 835        | -, -,      |            |                    | TEMPLATE - TABLE TENTS 2.doc                      |
|    | 836        |            |            |                    | TEMPLATE - TABLE TENTS.doc                        |
|    | 837        |            |            |                    | Tents - Health Care Committee.doc                 |
| ١. |            | 11/18/2009 |            |                    | Tents - WSSI Staff Team.doc                       |
| Γ. | 839<br>840 |            | 12 File    | (s) 540,160        | bytes                                             |

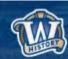

### **DIR Inventories**

| 33               |           |            |                    |                                               |                      |             |                                                               |
|------------------|-----------|------------|--------------------|-----------------------------------------------|----------------------|-------------|---------------------------------------------------------------|
|                  | Directory | of S:\SO\S | O-Share\SO-Admin\D | WD Overview 2010 for New Admin_ADM00021_EVT_2 | 30 files             | 2010-2011   | Transition / info for new admins - do any of these describe [ |
| 34               |           |            |                    | yrs                                           |                      |             | policy programs and need to be transferred to WHS?            |
| 35               |           |            |                    |                                               |                      |             |                                                               |
| 36 [             | Directory | of S:\SO\S | O-Share\SO-Admin\F | orms-Templates-Logos-Misc                     | 20 files             | 2003 - 2015 | Admin type docs                                               |
|                  |           |            |                    | 1 0                                           |                      |             | 71                                                            |
| 37               | ,         |            | ,                  |                                               |                      |             |                                                               |
| 37               | Directory |            |                    | orms-Templates-Logos-Misc\Table Tents         | 12 Files             | 2003-2011   | Admin type docs                                               |
| 37               | Directory |            |                    | orms-Templates-Logos-Misc\Table Tents         | 12 Files             | 2003-2011   |                                                               |
| 37<br>38 [<br>39 | ,         |            |                    |                                               | 12 Files<br>15 files | 2003-2011   |                                                               |

|   | 823 | Directory  | of S:\SO\S | O-Share\SO-Admin\F | orms-Templates-Logos-Misc\Table Tents             |
|---|-----|------------|------------|--------------------|---------------------------------------------------|
|   | 824 |            |            |                    |                                                   |
|   | 825 | 3/3/2016   | 10:36 AM   | <dir></dir>        |                                                   |
|   | 826 | 1/12/2017  | 4:00 PM    | <dir></dir>        |                                                   |
|   | 827 | 6/15/2010  | 3:58 PM    | 62,976             | 06-16-10 Hessen Delegation.doc                    |
|   | 828 | 9/3/2009   | 1:30 PM    | 21,504             | 09-08-09 SESP Leadership Team Meeting.doc         |
|   | 829 | 10/27/2010 | 5:00 PM    | 20,992             | 10-28 10 Manitoba Green Jobs Workshop.Plus.doc    |
| • | 830 | 10/27/2010 | 4:08 PM    | 66,048             | 10-28-10 Manitoba Green Jobs Workshop.doc         |
| • | 831 | 10/6/2011  | 10:46 AM   | 77,824             | 10.10.11 Minhang Delegation Visit table tents.doc |
| • | 832 | 8/26/2013  | 11:16 AM   | 27,136             | DWD Logo TENT CARDS 2.doc                         |
|   | 833 | 12/7/2011  | 5:57 PM    | 63,488             | DWD Logo TENT CARDS.doc                           |
|   | 834 | 5/19/2003  | 9:53 AM    | 19,456             | Name Tents for Jan 30 mtgdoc                      |
| • | 835 | 4/7/2011   | 10:45 AM   | 20,992             | TEMPLATE - TABLE TENTS 2.doc                      |
| • | 836 | 2/19/2004  | 5:51 PM    | 19,456             | TEMPLATE - TABLE TENTS.doc                        |
| • | 837 | 3/15/2004  | 1:15 PM    | 82,432             | Tents - Health Care Committee.doc                 |
| • | 838 | 11/18/2009 | 8:58 AM    | 57,856             | Tents - WSSI Staff Team.doc                       |
| • | 839 |            | 12 File    | (s) 540,160        | bytes                                             |
|   | 840 |            |            |                    |                                                   |

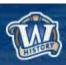

#### Benefits of Inventories

- Distribute responsibility of managing records
- Breaks work into manageable pieces
- Keep track of decisions and progress

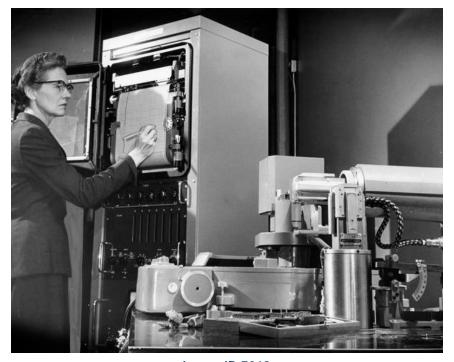

Image ID 7019

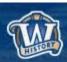

### **Digitization Guidance**

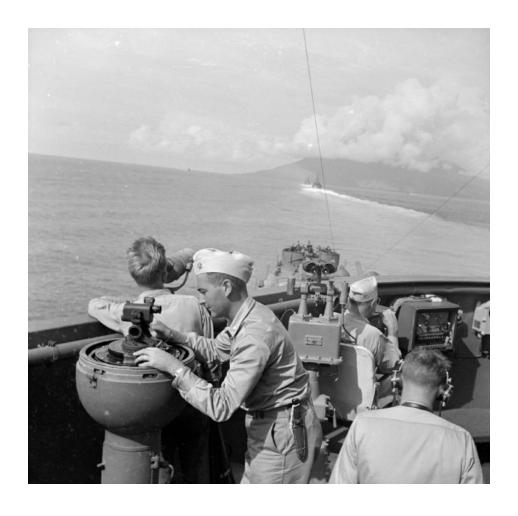

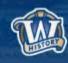

# Digitization Guidance Document Overview

- Why create a document?
  - The time was right!
- Two versions One for state agencies and one for local governments
  - Information identical except for procedure variances
- Accessible on WHS website:
  - https://www.wisconsinhistory.org/Records/Article/CS15428

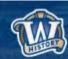

### **Questions?**

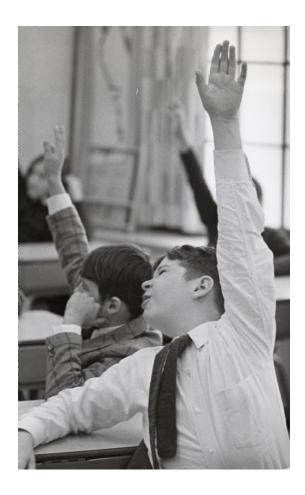

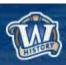

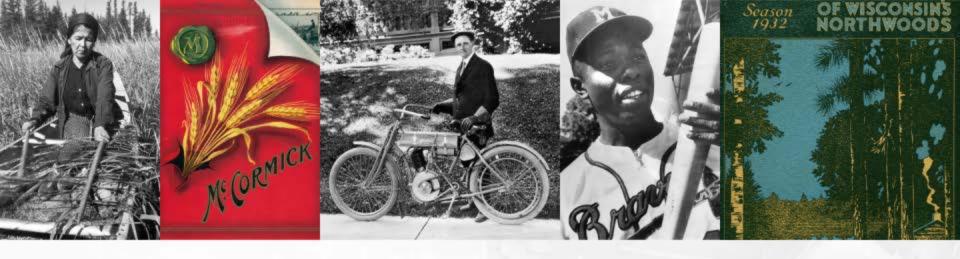

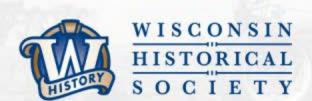

## THANK YOU

wisconsinhistory.org

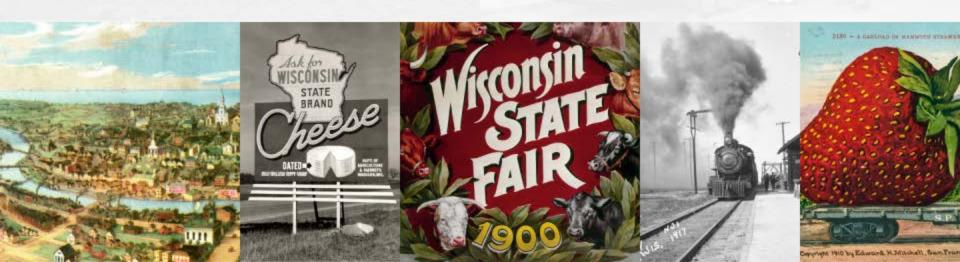